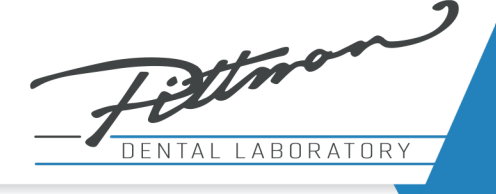

## Doctor Portal How to upload pictures, STL or CBCT files.

80

 $\bullet\bullet$ 

## How to upload Pictures, STL or CBCT files:

In your browser, go to www.pittmandental.com. Click on the Doctor Portal button. **1**

 $\bullet$ 

......

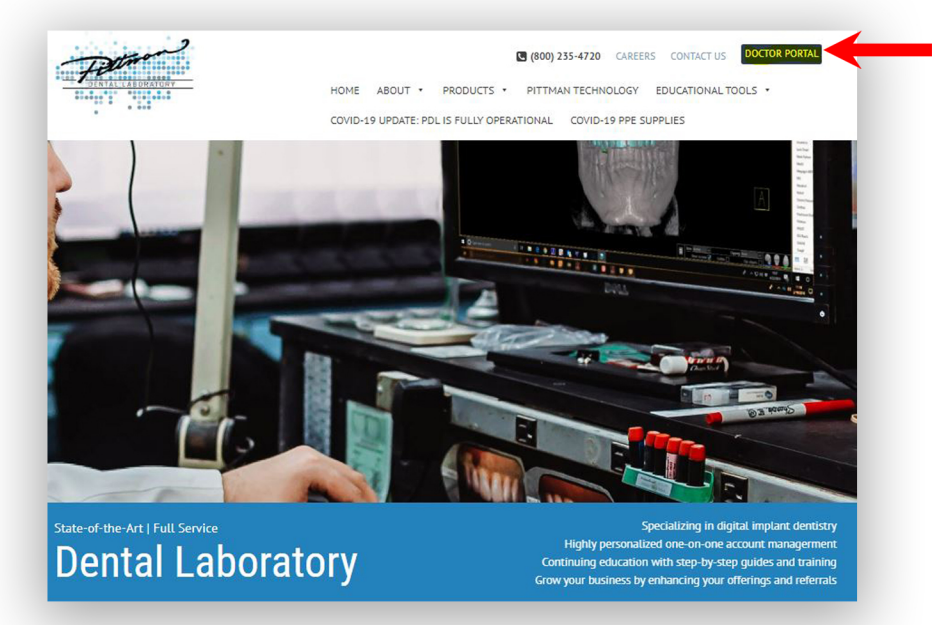

Select option to upload Picture or upload STL or Surgical Case (CBCT) files.

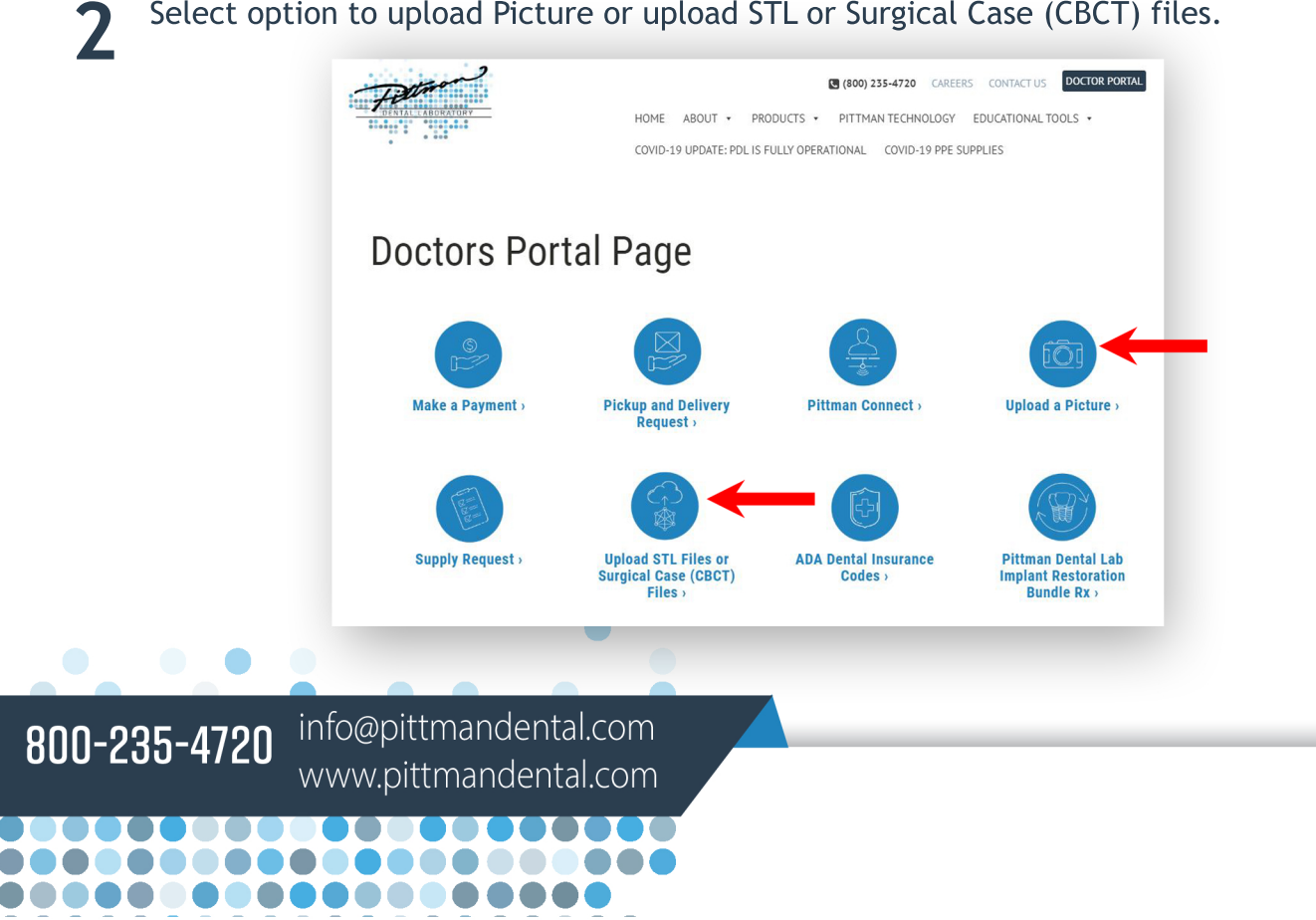

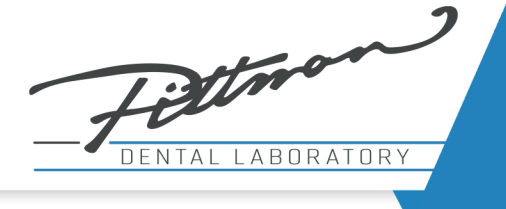

## Doctor Portal How to upload pictures, STL or CBCT files.

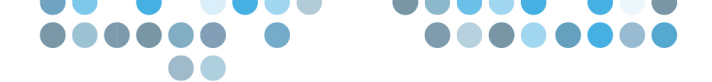

For picture submissions, fill out the form on the page. For STL or CBCT files, follow the instructions on the page. **3**

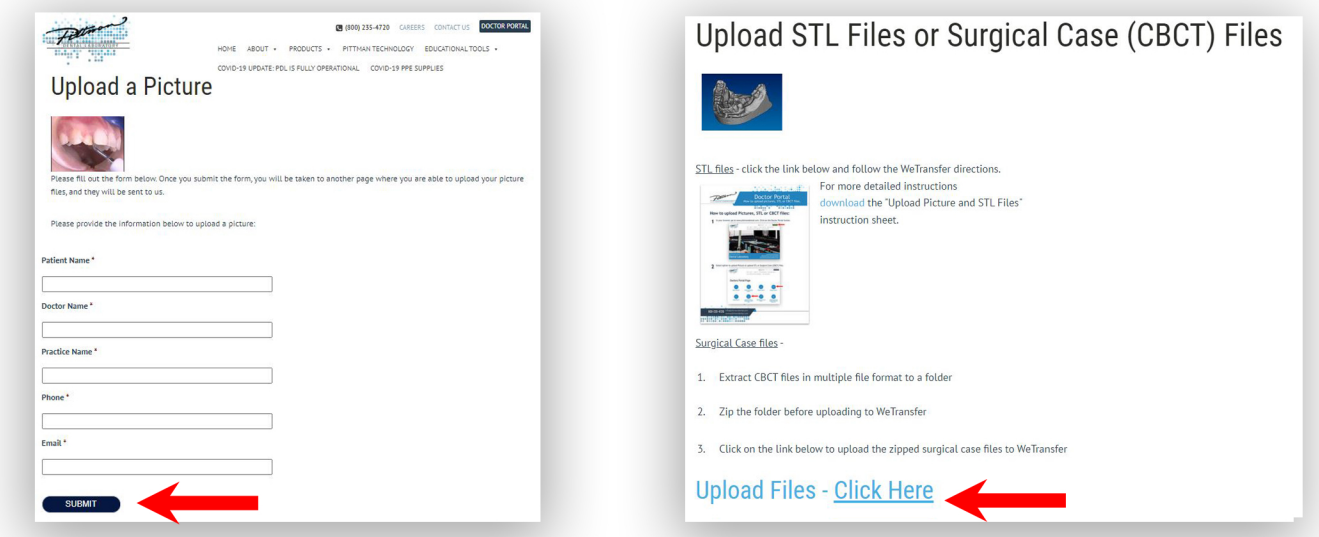

Click the Submit button to upload a picture using Hightail. Click "Click Here" to upload an STL file using WeTransfer.

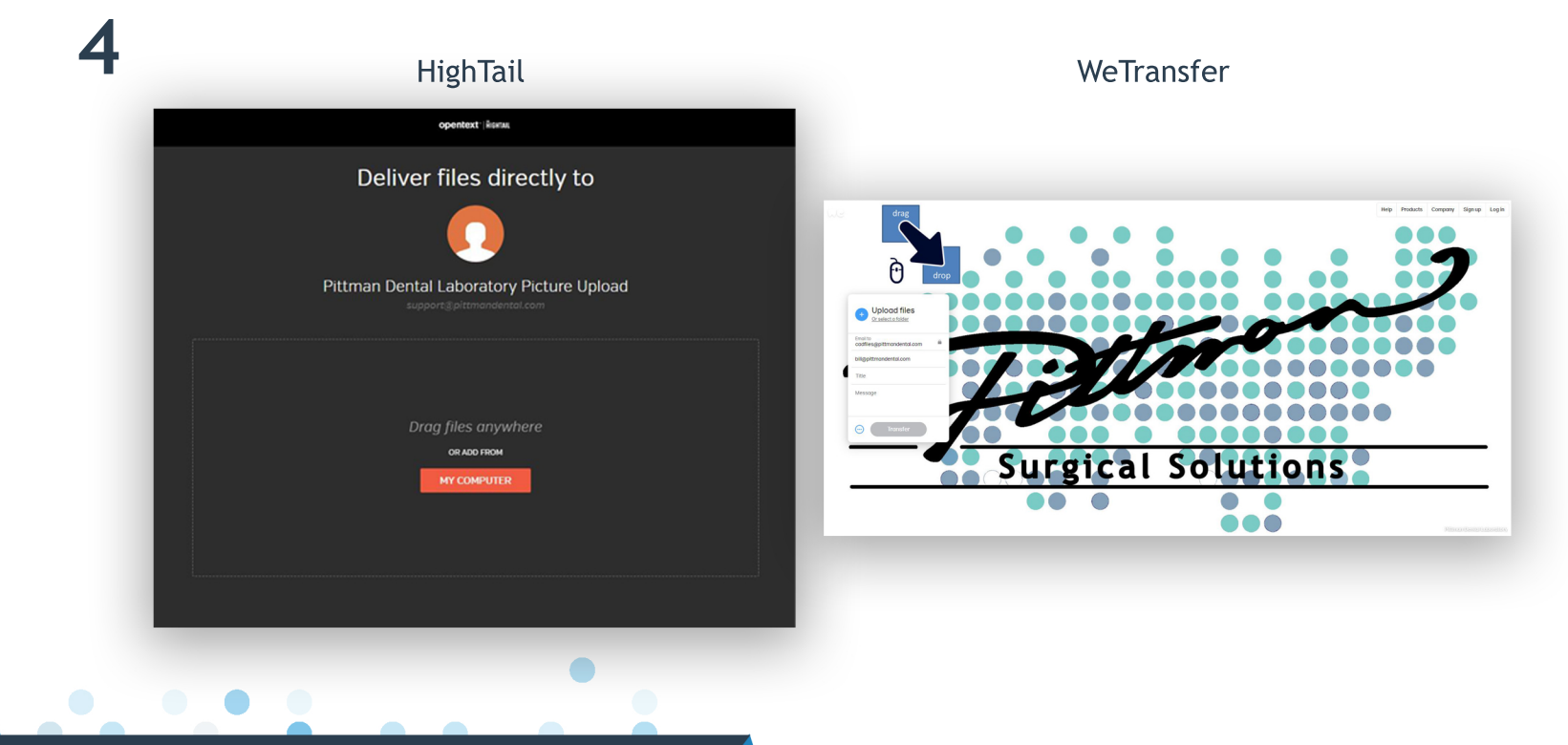

info@pittmandental.com 800-235-4720 www.pittmandental.com

...........